### Servisná príru**č**ka Dell**™** Vostro**™** V130

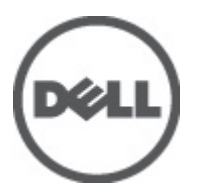

Regula**č**ný model: Regulatory Model: P16S

### <span id="page-2-0"></span>Práca na po**č**íta**č**i

### Pred servisným úkonom v po**č**íta**č**i

Dodržiavajte nasledujúce bezpečnostné pokyny, aby ste sa vyhli prípadnému poškodeniu počítača a zaistili svoju osobnú bezpečnosť. Pokiaľ nie je uvedené inak, každý postup uvádzaný v tomto dokumente predpokladá, že sú splnené nasledujúce podmienky:

- Vykonali ste kroky uvedené v časti Práca na počítači.
- Prečítali ste si bezpečnostné informácie, ktoré boli dodané spolu s počítačom.
- Komponent možno vymeniť alebo (ak bol zakúpený osobitne) namontovať podľa postupu demontáže v opačnom poradí krokov.

VÝSTRAHA: Skôr než za**č**nete pracova**ť** vo vnútri po**č**íta**č**a, pre**č**ítajte si bezpe**č**nostné pokyny dodané s po**č**íta**č**om. **Ď**alšie informácie o bezpe**č**nosti a overených postupoch nájdete na stránke so zákonnými požiadavkami na adrese www.dell.com/regulatory\_compliance.

VAROVANIE: Ve**ľ**a opráv smie vykonáva**ť** iba oprávnený servisný technik. Vy môžete vykonáva**ť** iba postupy riešenia problémov a jednoduché opravy, na ktoré vás opráv**ň**uje dokumentácia k produktu alebo pokyny internetového alebo telefonického tímu servisu a technickej podpory. Na škody spôsobené opravami, ktoré neboli autorizované spolo**č**nos**ť**ou Dell, sa nevz**ť**ahuje záruka. Pre**č**ítajte si bezpe**č**nostné informácie, ktoré boli dodané spolu s produktom, a dodržujte ich.

VAROVANIE: Uzemnite sa pomocou uzem**ň**ovacieho remienka na zápästí alebo opakovaným dotýkaním sa nenatretého kovového povrchu (ako napr. konektora na zadnej strane po**č**íta**č**a), aby ste predišli elektrostatickému výboju.

VAROVANIE: So sú**č**iastkami a kartami zaobchádzajte opatrne. Nedotýkajte sa komponentov ani kontaktov na karte. Kartu držte za jej okraje alebo za jej kovový montážny držiak. Komponenty ako procesor držte za okraje, nie za kolíky.

VAROVANIE: Ak odpájate kábel, **ť**ahajte ho za konektor alebo pevný **ť**ahací jazý**č**ek, nie za samotný kábel. Niektoré káble majú konektor zaistený západkami; pred odpojením takéhoto kábla stla**č**te západky. Konektory od seba odpájajte plynulým **ť**ahom v rovnom smere – zabránite tým ohnutiu kolíkov. Skôr než niektorý kábel zapojíte, presved**č**te sa, **č**i sú oba konektory správne orientované a zarovnané.

POZNÁMKA: Farba počítača a niektorých komponentov sa môže odlišovať od farby uvádzanej v tomto dokumente.

V záujme predchádzania poškodeniu počítača vykonajte pred začatím prác vo vnútri počítača nasledujúce kroky.

- 1. Pracovný povrch musí byť rovný a čistý, aby sa nepoškriabal kryt počítača.
- 2. Vypnite počítač (pozrite časť [Vypnutie po](#page-3-0)čítača).

Ø

3. Ak je počítač pripojený k dokovaciemu zariadeniu (v doku), napríklad k voliteľnej mediálnej základni alebo tenkei batérii, odpojte ho.

#### VAROVANIE: Ak chcete odpoji**ť** sie**ť**ový kábel, najskôr odpojte kábel z po**č**íta**č**a a potom ho odpojte zo sie**ť**ového zariadenia.

- 4. Odpojte od počítača všetky sieťové káble.
- 5. Odpojte počítač a všetky pripojené zariadenia z elektrických zásuviek.
- 6. Zatvorte displej a prevráťte počítač na rovný pracovný povrch.

<span id="page-3-0"></span>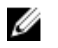

POZNÁMKA: V záujme predchádzania poškodeniu systémovej dosky musíte pred servisným úkonom v počítači vybrať hlavnú batériu.

- 7. Vyberte hlavnú batériu (pozrite časť [Batéria\)](#page-6-0).
- 8. Otočte počítač do normálnej polohy.
- 9. Otvorte displej.
- 10. Stlačte vypínač, aby sa uzemnila systémová doska.

VAROVANIE: Pred otvorením displeja vždy odpojte po**č**íta**č** z elektrickej zásuvky, aby ste predišli zásahu elektrickým prúdom.

VAROVANIE: Skôr než sa dotknete akéhoko**ľ**vek komponentu vo vnútri po**č**íta**č**a, uzemnite sa dotykom nenatretého kovového povrchu, napríklad kovovej zadnej strany po**č**íta**č**a. Po**č**as práce sa pravidelne dotýkajte nenatreného kovového povrchu, aby sa rozptýlila statická elektrina, ktorá by mohla poškodi**ť**  vnútorné komponenty.

11. Z príslušných zásuviek vyberte všetky vložené karty ExpressCard alebo Smart Card.

### Odporú**č**ané nástroje

Postupy uvedené v tomto dokumente môžu vyžadovať použitie nasledujúcich nástrojov:

- malý plochý skrutkovač,
- krížový skrutkovač č. 0,
- krížový skrutkovač č. 1,
- malé plastové páčidlo,
- disk CD s programom na aktualizáciu systému BIOS (flash).

#### Vypnutie po**č**íta**č**a

VAROVANIE: Skôr než vypnete po**č**íta**č**, uložte a zatvorte všetky otvorené súbory a zatvorte všetky otvorené programy, aby ste zabránili strate údajov.

- 1. Vypnite operačný systém:
	- V systéme Windows Vista™:
		-

Kliknite na položku Štart <sup>43</sup>, potom kliknite na šípku v dolnom pravom rohu ponuky Štart podľa obrázka a kliknite na položku Vypnú**ť**.

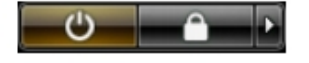

– V systéme Windows® XP:

Kliknite na položky Štart → Vypnú**ť** po**č**íta**č** → Vypnú**ť** . Počítač sa vypne po ukončení vypínania operačného systému.

2. Skontrolujte vypnutie počítača a všetkých pripojených zariadení. Ak sa počítač a pripojené zariadenia nevypli pri vypínaní operačného systému automaticky, vypnite ich stlačením a podržaním hlavného vypínača na asi 4 sekundy.

### Po dokon**č**ení práce v po**č**íta**č**i

Po skončení postupu inštalácie súčastí sa pred zapnutím počítača uistite, či ste pripojili všetky externé zariadenia, karty a káble.

VAROVANIE: Používajte výlu**č**ne batériu ur**č**enú pre konkrétny typ po**č**íta**č**a Dell, aby ste nepoškodili po**č**íta**č**. Nepoužívajte batérie ur**č**ené pre iné po**č**íta**č**e spolo**č**nosti Dell.

- 1. Pripojte prípadné externé zariadenia, napríklad replikátor portov, tenkú batériu alebo mediálnu základňu, a nainštalujte všetky karty, napríklad ExpressCard.
- 2. Pripojte k počítaču prípadné telefónne alebo sieťové káble.

#### VAROVANIE: Pred zapojením sie**ť**ového kábla najskôr zapojte kábel do sie**ť**ového zariadenia a potom ho zapojte do po**č**íta**č**a.

- 3. Namontujte späť batériu.
- 4. Pripojte počítač a všetky pripojené zariadenia k ich elektrickým zásuvkám.
- 5. Zapnite počítač.

### <span id="page-6-0"></span>Batéria

### Vybratie batérie

- 1. Riaďte sa postupmi uvedenými v časti [Pred prácou na po](#page-2-0)čítači.
- 2. Demontujte [kartu SD \(Secure Digital\)](#page-8-0).
- 3. Demontujte [spodný kryt.](#page-10-0)
- 4. Nadvihnite čiernu svorku na uvoľnenie kábla, uvoľnite kábel batérie od konektora na systémovej doske a odpojte ho.

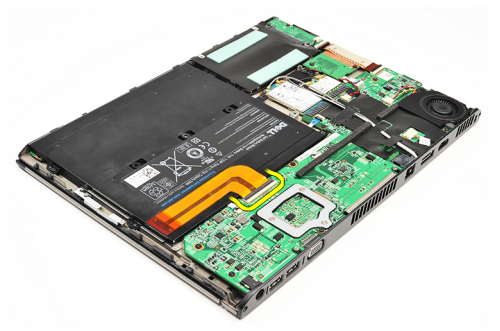

5. Odmontujte skrutky, ktoré držia batériu v počítači.

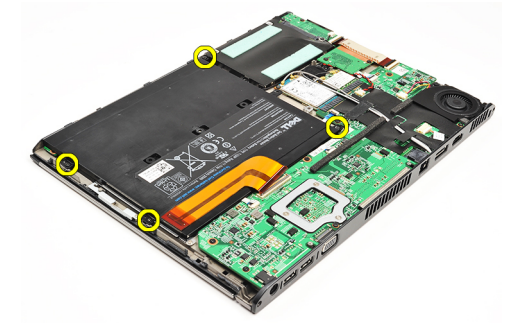

6. Nadvihnite batériu a vyberte ju z počítača.

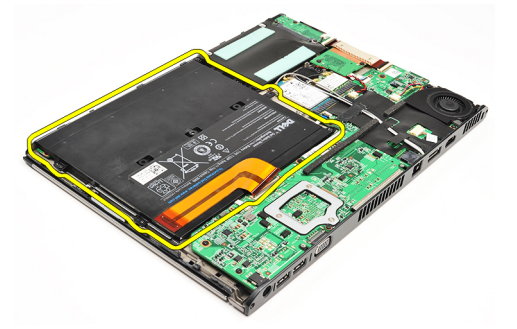

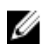

POZNÁMKA: Postup výmeny batérie nájdete v časti [Vloženie batérie.](#page-7-0)

### <span id="page-7-0"></span>Inštalácia batérie

U

POZNÁMKA: Postup montáže alebo vyhľadania batérie nájdete v časti [Demontáž batérie](#page-6-0).

- 1. Vložte batériu do šachty pre batérie.
- 2. Zaskrutkujte a utiahnite skrutky, ktoré upevňujú batériu k počítaču.
- 3. Kábel batérie pripojte k systémovej doske a zatlačením na uvoľňovaciu svorku kábla kábel batérie prichyťte.
- 4. Nainštalujte [spodný kryt.](#page-10-0)
- 5. Nainštalujte [kartu SD \(Secure Digital\)](#page-9-0).
- 6. Postupujte podľa pokynov uvedených v časti Po dokonč[ení práce v po](#page-3-0)čítači.

# <span id="page-8-0"></span>Karta SD (Secure Digital)

### Demontáž karty Secure Digital (SD)

- 1. Riaďte sa postupmi uvedenými v časti [Pred prácou na po](#page-2-0)čítači.
- 2. SD kartu stlačte a uvoľnite ju z počítača.

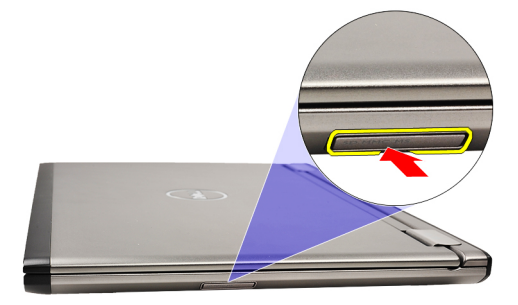

3. Vysuňte kartu SD z počítača.

<span id="page-9-0"></span>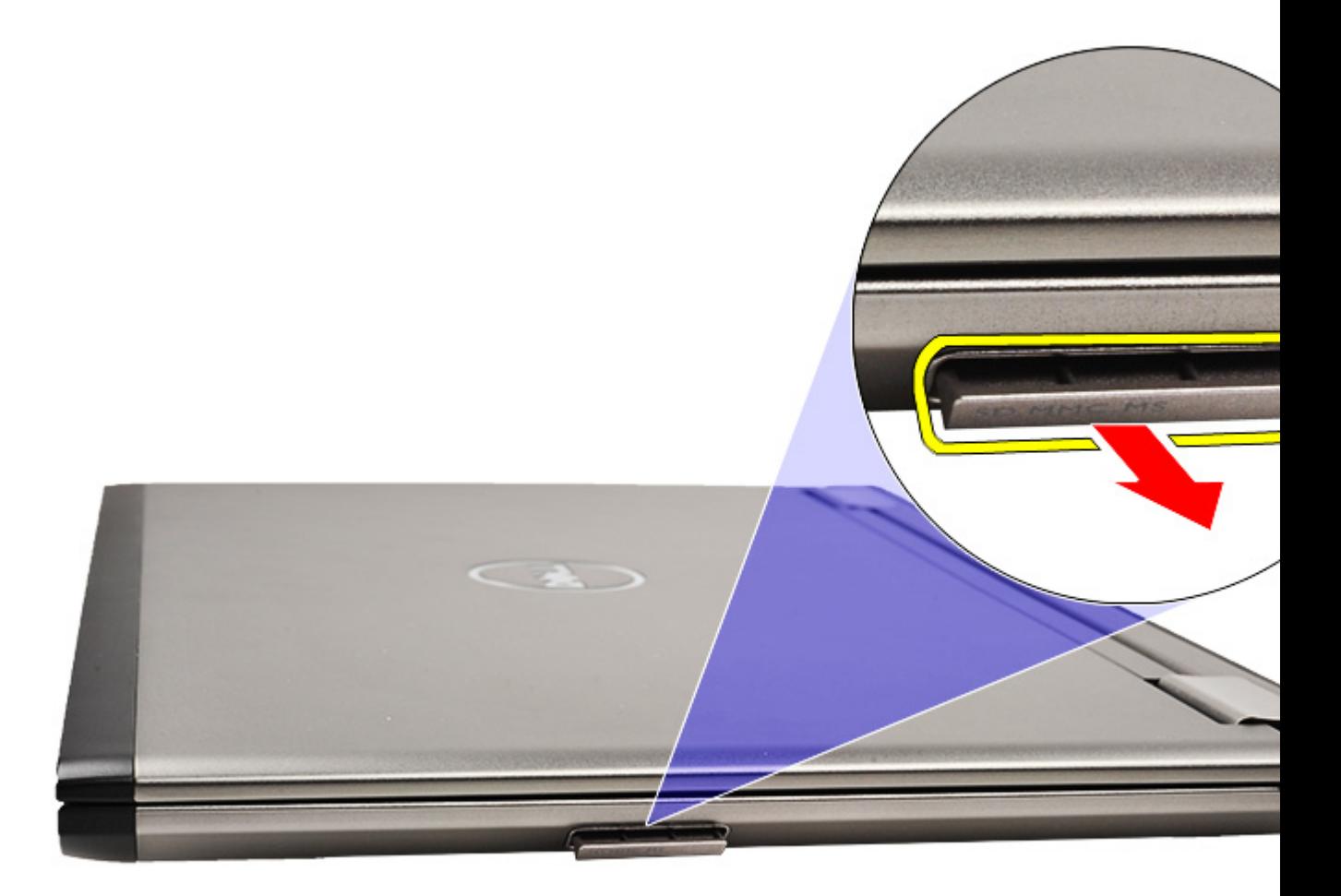

POZNÁMKA: Postup montáže karty SD nájdete v časti Montáž karty Secure Digital (SD).

### Vloženie karty SD (Secure Digital)

- POZNÁMKA: Postup vloženia alebo nájdenia karty SD nájdete v časti [Vybratie karty Secure Digital \(SD\)](#page-8-0). U
- 1. Zasuňte kartu SD do zásuvky, až kým nezačujete kliknutie.
- 2. Postupujte podľa pokynov uvedených v časti Po dokonč[ení práce v po](#page-3-0)čítači.

### <span id="page-10-0"></span>Kryt základne

#### Demontáž spodného krytu

- 1. Riaďte sa postupmi uvedenými v časti [Pred prácou na po](#page-2-0)čítači.
- 2. Demontujte [kartu SD \(Secure Digital\)](#page-8-0).
- 3. Odstráňte skrutky, ktoré pripevňujú spodný kryt k počítaču.

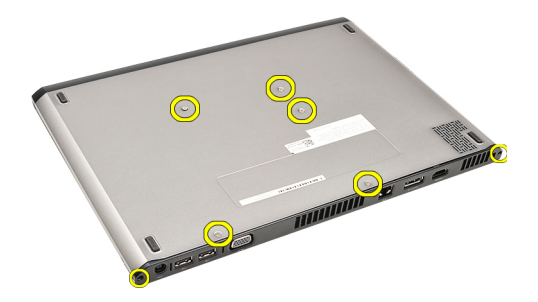

4. Posuňte spodný kryt smerom k prednej časti počítača. Nadvihnite ho a vyberte ho z počítača.

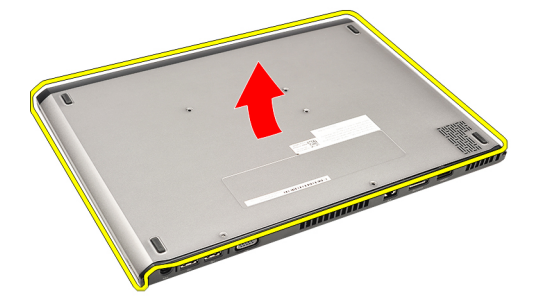

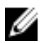

Ø

POZNÁMKA: Postup výmeny spodného krytu nájdete v časti Montáž spodného krytu.

#### Inštalácia spodného krytu

POZNÁMKA: Postup odstránenia alebo vyhľadania spodného krytu nájdete v časti Odstránenie spodného krytu .

- 1. Spodný kryt zasuňte tak, aby boli otvory pre skrutky správne zarovnané oproti skrini počítača.
- 2. Dotiahnite skrutky, ktoré zabezpečujú spodný kryt k počítaču.
- 3. Nainštalujte [kartu SD \(Secure Digital\)](#page-9-0).
- 4. Postupujte podľa pokynov uvedených v časti Po dokonč[ení práce v po](#page-3-0)čítači.

### <span id="page-12-0"></span>Pevný disk a zvuková karta

### Demontáž pevného disku a zostavy zvukovej karty

- 1. Riaďte sa postupmi uvedenými v časti [Pred prácou na po](#page-2-0)čítači.
- 2. Demontujte [kartu SD \(Secure Digital\)](#page-8-0).
- 3. Demontujte [spodný kryt.](#page-10-0)
- 4. Demontujte [batériu.](#page-6-0)
- 5. Odpojte káble reproduktora a systémovej dosky vedúce zo zvukovej karty.

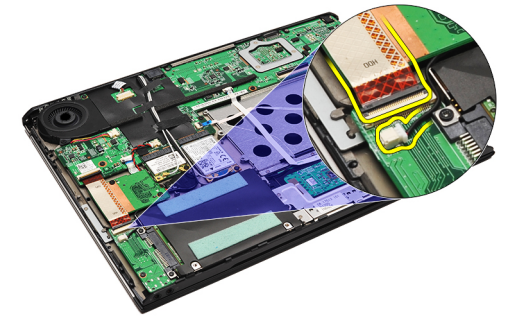

6. Odmontujte skrutky zaisťujúce zvukovú dosku a pevný disk k počítaču.

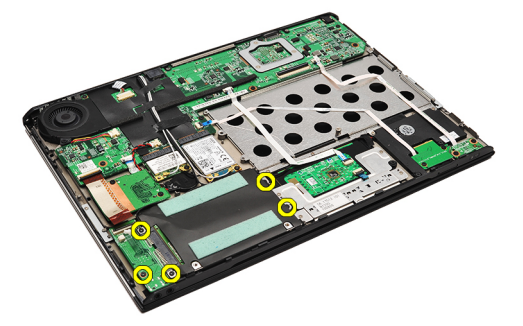

7. Nadvihnite a vyberte z počítača pevný disk a zostavu zvukovej karty.

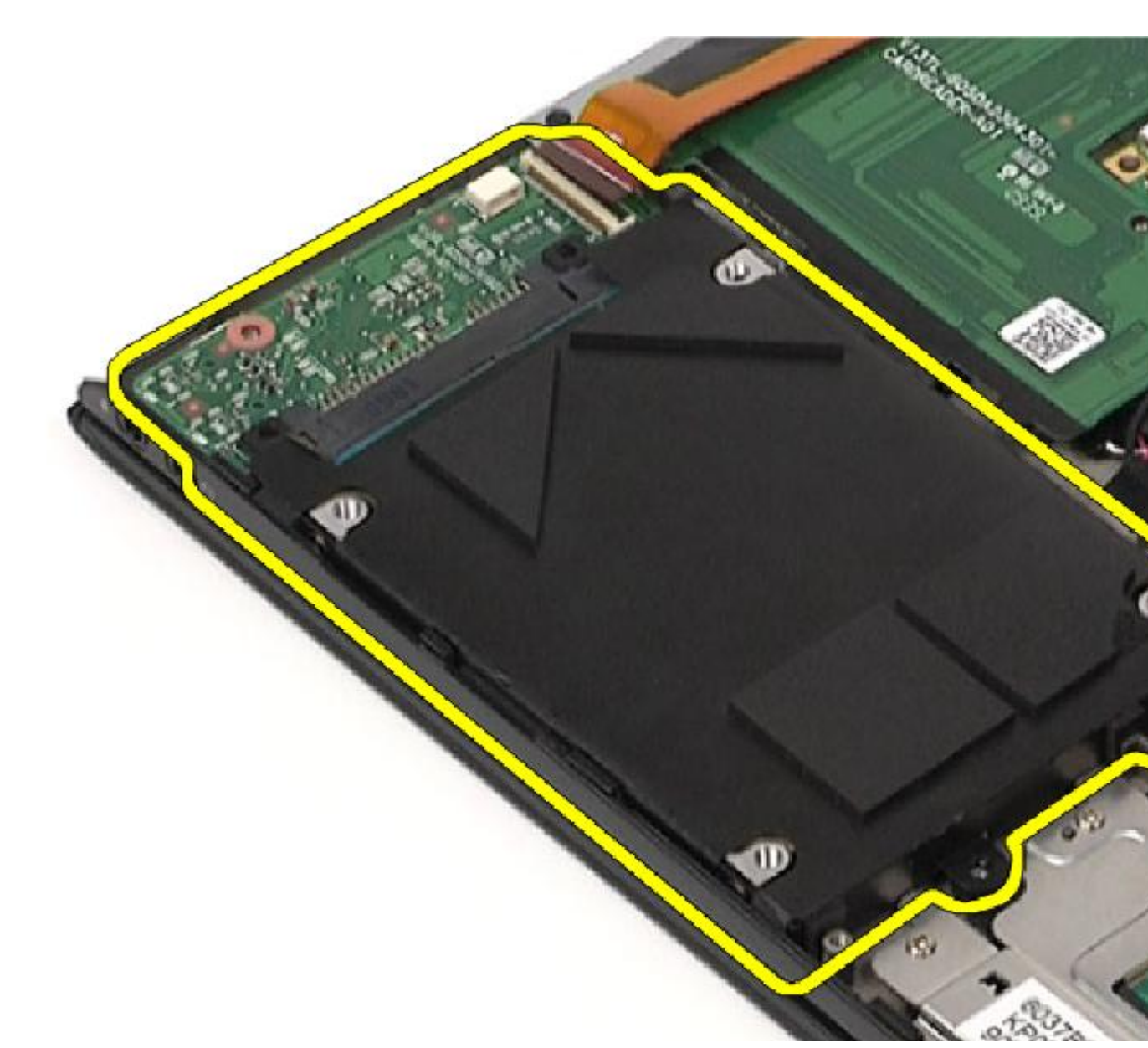

8. Zvukovú kartu vysuňte z pevného disku.

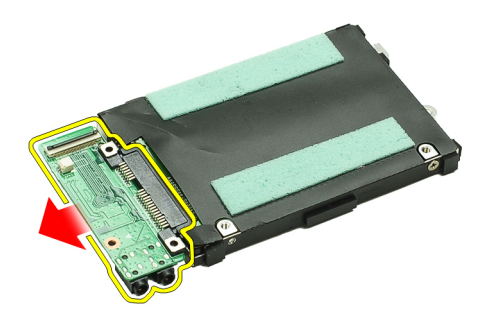

9. Vyberte skrutky, ktoré upevňujú konzolu pevného disku k pevnému disku.

<span id="page-14-0"></span>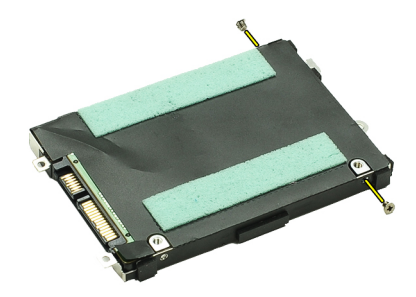

10. Vyberte pevný disk z konzoly pevného disku.

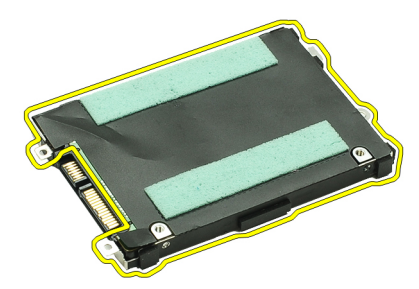

POZNÁMKA: Postup montáže zvukovej karty a pevného disku nájdete v časti Montáž pevného disku a zostavy zvukovej karty.

### Montáž zostavy pevného disku a zvukovej karty

Postup demontáže alebo vyhľadania pevného disku a zvukovej karty nájdete v časti [Demontáž zostavy pevného disku a](#page-12-0) [zvukovej dosky.](#page-12-0)

- 1. Pripojte držiak pevného disku k pevnému disku.
- 2. Utiahnite skrutky, ktoré upevňujú konzolu pevného disku k pevnému disku.
- 3. K pevnému disku pripojte zvukovú kartu.
- 4. Utiahnite skrutky zaisťujúce zvukovú dosku a pevný disk k počítaču.
- 5. Dátový kábel pevného disku a reproduktora pripojte k zvukovej karte.
- 6. Nainštalujte [batériu.](#page-7-0)
- 7. Nainštalujte [spodný kryt.](#page-10-0)
- 8. Nainštalujte [kartu SD \(Secure Digital\)](#page-9-0).
- 9. Postupujte podľa pokynov uvedených v časti Po dokonč[ení práce v po](#page-3-0)čítači.

# <span id="page-16-0"></span>Gombíková batéria

### Demontáž gombíkovej batérie

- 1. Riaďte sa postupmi uvedenými v časti [Pred prácou na po](#page-2-0)čítači.
- 2. Demontujte [kartu SD \(Secure Digital\)](#page-8-0).
- 3. Demontujte [spodný kryt.](#page-10-0)
- 4. Demontujte [batériu.](#page-6-0)
- 5. Demontujte dosku čítač[ky kariet](#page-50-0).
- 6. Odpojte kábel gombíkovej batérie od systémovej dosky.

![](_page_16_Picture_8.jpeg)

7. Gombíkovú batériu uvoľnite a vyberte z počítača.

![](_page_16_Picture_10.jpeg)

![](_page_16_Picture_11.jpeg)

POZNÁMKA: Postup vloženia gombíkovej batérie nájdete v časti Montáž gombíkovej batérie.

### Montáž gombíkovej batérie

![](_page_16_Picture_14.jpeg)

POZNÁMKA: Postup demontáže alebo vyhľadania gombíkovej batérie nájdete v časti Demontáž gombíkovej batérie .

1. Gombíkovú batériu vložte na jej miesto.

![](_page_17_Picture_0.jpeg)

2. Pripojte kábel gombíkovej batérie k systémovej doske.

![](_page_17_Picture_2.jpeg)

- 3. Nainštalujte dosku čítač[ky kariet](#page-51-0).
- 4. Nainštalujte [batériu.](#page-7-0)
- 5. Nainštalujte [spodný kryt.](#page-10-0)
- 6. Nainštalujte [kartu SD \(Secure Digital\)](#page-9-0).
- 7. Postupujte podľa pokynov uvedených v časti Po dokonč[ení práce v po](#page-3-0)čítači.

### <span id="page-18-0"></span>Karta siete WLAN

### Demontáž karty miestnej bezdrôtovej siete (WLAN)

- 1. Riaďte sa postupmi uvedenými v časti [Pred prácou na po](#page-2-0)čítači.
- 2. Demontujte [kartu SD \(Secure Digital\)](#page-8-0).
- 3. Demontujte [spodný kryt.](#page-10-0)
- 4. Demontujte [batériu.](#page-6-0)
- 5. Odpojte anténne káble od karty WLAN.

![](_page_18_Picture_7.jpeg)

6. Odstráňte skrutku, ktorá pripevňuje kartu WLAN k počítaču.

![](_page_18_Picture_9.jpeg)

7. Posuňte a vyberte kartu WLAN zo zásuvky na systémovej doske.

![](_page_18_Picture_11.jpeg)

![](_page_18_Picture_12.jpeg)

POZNÁMKA: Postup výmeny karty WLAN nájdete v časti [Montáž karty miestnej bezdrôtovej siete \(WLAN\)](#page-19-0).

### <span id="page-19-0"></span>Inštalácia karty miestnej bezdrôtovej siete (WLAN)

POZNÁMKA: Postup demontáže alebo vyhľadania karty WLAN nájdete v časti [Demontáž karty miestnej bezdrôtovej](#page-18-0) Ø [siete \(WLAN\)](#page-18-0).

- 1. Vložte kartu WLAN do jej konektora v 45–stupňovom uhle.
- 2. Vyberte a dotiahnite skrutku, ktorá zabezpečuje kartu WLAN k počítaču.
- 3. Pripojte čierne a biele anténne káble k príslušným konektorom podľa označenia na karte WLAN.
- 4. Nainštalujte [batériu.](#page-7-0)
- 5. Nainštalujte [spodný kryt.](#page-10-0)
- 6. Nainštalujte [kartu SD \(Secure Digital\)](#page-9-0).
- 7. Postupujte podľa pokynov uvedených v časti Po dokonč[ení práce v po](#page-3-0)čítači.

### <span id="page-20-0"></span>Opierka dlaní a zostava displeja

#### Demontáž zostavy opierky dlaní a displeja

- 1. Riaďte sa postupmi uvedenými v časti [Pred prácou na po](#page-2-0)čítači.
- 2. Demontujte [kartu SD \(Secure Digital\)](#page-8-0).
- 3. Demontujte [spodný kryt.](#page-10-0)
- 4. Demontujte [batériu.](#page-6-0)
- 5. Demontujte [zvukovú kartu a pevný disk](#page-12-0).
- 6. Demontujte [kartu miestnej bezdrôtovej siete \(WLAN\)](#page-18-0).
- 7. Demontujte kartu rozľ[ahlej bezdrôtovej siete \(WWAN\)](#page-44-0).
- 8. Demontujte [kryt s diódami LED](#page-42-0).
- 9. Demontujte [pamä](#page-40-0)ť.
- 10. Demontujte [klávesnicu.](#page-46-0)
- 11. Demontujte čítač[ku kariet](#page-50-0).
- 12. Demontujte [gombíkovú batériu.](#page-16-0)
- 13. Demontujte [tepelný ventilátor.](#page-32-0)
- 14. Demontujte [systémovú dosku](#page-34-0).
- 15. Odstráňte textilné pásky a uvoľnite káble antény z počítača.

![](_page_20_Picture_17.jpeg)

16. Uvoľnite káble antény, kamery a displeja z počítača.

![](_page_20_Picture_19.jpeg)

17. Odstráňte skrutky a uvoľnite zostavu displeja od opierky dlaní.

<span id="page-21-0"></span>![](_page_21_Picture_0.jpeg)

- 18. Káble vytiahnite z otvorov zostavy opierky dlaní a uvoľnite zostavu displeja zo zostavy opierky dlaní.
- POZNÁMKA: Postup montáže zostavy opierky dlaní a displeja nájdete v časti Montáž zostavy opierky dlaní a Ø displeja.

### Montáž zostavy opierky ruky a displeja.

POZNÁMKA: Postup demontáže alebo vyhľadania systémovej dosky nájdete v časti [Demontáž zostavy opierky ruky](#page-20-0) Ø [a displeja.](#page-20-0)

- 1. Všetky káble veďte zo zostavy displeja do otvorov v zostave opierky ruky.
- 2. Zostavu opierky ruky a displeja zarovnajte so základňou počítača.
- 3. Utiahnite skrutky, ktoré pripevňujú zostavu opierky ruky a displeja k základni počítača.
- 4. Káble antény veďte do ich pôvodnej polohy a textilnou páskou ich pripevnite k počítaču.
- 5. Nainštalujte [systémovú dosku](#page-36-0).
- 6. Namontujte [tepelný ventilátor](#page-33-0).
- 7. Nainštalujte [gombíkovú batériu.](#page-16-0)
- 8. Nainštalujte čítač[ku kariet](#page-51-0).
- 9. Nainštalujte [klávesnicu.](#page-47-0)
- 10. Nainštalujte [pamä](#page-40-0)ť.
- 11. Nainštalujte [kryt s diódami LED](#page-42-0).
- 12. Nainštalujte kartu rozľ[ahlej bezdrôtovej siete \(WWAN\)](#page-45-0).
- 13. Nainštalujte [kartu miestnej bezdrôtovej siete \(WLAN\)](#page-19-0).
- 14. Nainštalujte [zvukovú kartu a pevný disk](#page-14-0).
- 15. Nainštalujte [batériu.](#page-7-0)
- 16. Nainštalujte [spodný kryt.](#page-10-0)
- 17. Nainštalujte [kartu SD \(Secure Digital\)](#page-9-0).
- 18. Postupujte podľa pokynov uvedených v časti Po dokonč[ení práce v po](#page-3-0)čítači.

# Mediálna doska

### Demontáž dosky médií

- 1. Riaďte sa postupmi uvedenými v časti [Pred prácou na po](#page-2-0)čítači.
- 2. Demontujte [kryt s diódami LED](#page-42-0).
- 3. Plastovým hrotom potiahnite dosku médií a vyberte ju zo systémovej dosky.

![](_page_22_Picture_5.jpeg)

![](_page_22_Picture_6.jpeg)

POZNÁMKA: Postup výmeny systémovej dosky nájdete v časti Montáž systémovej dosky.

### Inštalácia dosky médií

POZNÁMKA: Postup demontáže alebo vyhľadania systémovej dosky nájdete v časti Demontáž dosky médií. Ø

- 1. Dosku médií vráťte na miesto a jemne ju zatlačte do štrbiny na systémovej doske.
- 2. Nainštalujte [kryt s diódami LED](#page-42-0).
- 3. Postupujte podľa pokynov uvedených v časti Po dokonč[ení práce v po](#page-3-0)čítači.

# <span id="page-24-0"></span>Reproduktor

### Demontáž reproduktora

- 1. Riaďte sa postupmi uvedenými v časti [Pred prácou na po](#page-2-0)čítači.
- 2. Demontujte [kartu SD \(Secure Digital\)](#page-8-0).
- 3. Demontujte [spodný kryt.](#page-10-0)
- 4. Demontujte [batériu.](#page-6-0)
- 5. Demontujte snímač [zatvorenia displeja.](#page-52-0)
- 6. Demontujte [zvukovú kartu a pevný disk](#page-12-0).
- 7. Odstráňte textilné pásky zaisťujúce kábel reproduktora k počítaču.

![](_page_24_Picture_9.jpeg)

8. Odpojte kábel dotykového panela od konektora na systémovej doske.

![](_page_24_Picture_11.jpeg)

9. Odstráňte skrutky, ktoré pripevňujú reproduktor k počítaču.

![](_page_24_Picture_13.jpeg)

10. Odpojte kábel reproduktora od zvukovej dosky a uvoľnite ho zo smerovacích vodidiel počítača.

![](_page_25_Picture_0.jpeg)

11. Vyberte reproduktor z počítača.

POZNÁMKA: Postup výmeny reproduktora nájdete v časti Montáž reproduktora. U

#### Inštalácia reproduktora

U POZNÁMKA: Postup montáže alebo vyhľadania reproduktora nájdete v časti [Demontáž reproduktora](#page-24-0).

- 1. Reproduktor zasuňte do príslušného otvoru v počítači.
- 2. Utiahnite skrutky, ktoré pripevňujú reproduktor k počítaču.
- 3. Kábel reproduktora veďte späť vodiacimi lištami v počítači.
- 4. Kábel reproduktora zaistite priloženými textilnými páskami k počítaču.
- 5. Nainštalujte [zvukovú kartu a pevný disk](#page-14-0).
- 6. Nainštalujte snímač [zatvorenia displeja.](#page-53-0)
- 7. Nainštalujte [batériu.](#page-7-0)
- 8. Nainštalujte [spodný kryt.](#page-10-0)
- 9. Nainštalujte [kartu SD \(Secure Digital\)](#page-9-0).
- 10. Postupujte podľa pokynov uvedených v časti Po dokonč[ení práce v po](#page-3-0)čítači.

### <span id="page-26-0"></span>Rám displeja

#### Demontáž rámu displeja

- 1. Riaďte sa postupmi uvedenými v časti [Pred prácou na po](#page-2-0)čítači.
- 2. Demontujte [kartu SD \(Secure Digital\)](#page-8-0).
- 3. Demontujte [spodný kryt.](#page-10-0)
- 4. Demontujte [batériu.](#page-6-0)
- 5. Demontujte [kartu miestnej bezdrôtovej siete \(WLAN\)](#page-18-0).
- 6. Demontujte kartu rozľ[ahlej bezdrôtovej siete \(WWAN\)](#page-44-0).
- 7. Demontujte [kryt s diódami LED](#page-42-0).
- 8. Demontujte [pamä](#page-40-0)ť.
- 9. Demontujte [klávesnicu.](#page-46-0)
- 10. Demontujte [tepelný ventilátor.](#page-32-0)
- 11. Demontujte [systémovú dosku](#page-34-0).
- 12. Demontujte [zostavu opierky dlaní a displeja](#page-20-0).
- 13. Odstráňte kryty skrutiek z rámu displeja.

![](_page_26_Picture_15.jpeg)

14. Odskrutkujte skrutky, ktoré pripevňujú rám displeja k zostave displeja.

![](_page_26_Picture_17.jpeg)

15. Plastové rydlo zasuňte pod rám displeja a vypáčte ho zo zostavy displeja.

![](_page_27_Picture_0.jpeg)

16. Nadvihnite rám displeja a odstráňte ho zo zostavy displeja.

<span id="page-28-0"></span>![](_page_28_Picture_0.jpeg)

POZNÁMKA: Postup montáže rámu displeja nájdete v časti Montáž rámu displeja. U

### Montáž rámu displeja

POZNÁMKA: Postup demontáže alebo vyhľadania rámu displeja nájdete v časti **[Demontáž rámu displeja](#page-26-0)**. Ø

- 1. Zarovnajte rám displeja so zostavou displeja a zľahka ho zatlačte na miesto.
- 2. Zaskrutkujte a utiahnite skrutky, ktoré pripevňujú rám displeja k počítaču.
- 3. Vráť te kryty skrutiek na miesto.
- 4. Nainštalujte [zostavu opierky dlaní a displeja](#page-21-0).
- 5. Nainštalujte [systémovú dosku](#page-36-0).
- 6. Namontujte [tepelný ventilátor](#page-33-0).
- 7. Nainštalujte [klávesnicu.](#page-47-0)
- 8. Nainštalujte [pamä](#page-40-0)ť.
- 9. Nainštalujte [kryt s diódami LED](#page-42-0).
- 10. Nainštalujte kartu rozľ[ahlej bezdrôtovej siete \(WWAN\)](#page-45-0).
- 11. Nainštalujte [kartu miestnej bezdrôtovej siete \(WLAN\)](#page-19-0).
- 12. Nainštalujte batériu
- 13. Nainštalujte [spodný kryt.](#page-10-0)
- 14. Nainštalujte [kartu SD \(Secure Digital\)](#page-9-0).
- 15. Postupujte podľa pokynov uvedených v časti Po dokonč[ení práce v po](#page-3-0)čítači.

### Kamera

### Demontáž kamery

- 1. Riaďte sa postupmi uvedenými v časti [Pred prácou na po](#page-2-0)čítači.
- 2. Demontujte [kartu SD \(Secure Digital\)](#page-8-0).
- 3. Demontujte [spodný kryt.](#page-10-0)
- 4. Demontujte [batériu.](#page-6-0)
- 5. Demontujte [rám displeja](#page-26-0).
- 6. Odpojte kábel kamery od modulu kamery.

![](_page_30_Picture_8.jpeg)

7. Plastovým hrotom vypáčte kameru zo zadného krytu displeja.

![](_page_30_Picture_10.jpeg)

![](_page_30_Picture_11.jpeg)

POZNÁMKA: Postup výmeny kamery nájdete v časti Montáž kamery.

### Inštalácia kamery

![](_page_30_Picture_14.jpeg)

POZNÁMKA: Postup demontáže alebo vyhľadania kamery nájdete v časti Demontáž kamery.

- 1. Pripojte kábel kamery ku kamere.
- 2. Kameru pripevnite ku krytu displeja.
- 3. Namontujte späť [rám displeja](#page-28-0).
- 4. Namontujte späť [batériu.](#page-7-0)
- 5. Namontujte späť [spodný kryt.](#page-10-0)
- 6. Namontujte späť [kartu SD \(secure digital\)](#page-9-0).

7. Postupujte podľa pokynov uvedených v časti Po dokonč[ení práce v po](#page-3-0)čítači.

### <span id="page-32-0"></span>Tepelný ventilátor

### Demontáž ventilátora chladi**č**a

- 1. Riaďte sa postupmi uvedenými v časti [Pred prácou na po](#page-2-0)čítači.
- 2. Demontujte [kartu SD \(Secure Digital\)](#page-8-0).
- 3. Demontujte [spodný kryt.](#page-10-0)
- 4. Demontujte [batériu.](#page-6-0)
- 5. Demontujte [zvukovú kartu a pevný disk](#page-12-0).
- 6. Demontujte [kartu miestnej bezdrôtovej siete \(WLAN\)](#page-18-0).
- 7. Demontujte kartu rozľ[ahlej bezdrôtovej siete \(WWAN\)](#page-44-0).
- 8. Demontujte [kryt s diódami LED](#page-42-0).
- 9. Demontujte [pamä](#page-40-0)ť.
- 10. Demontujte [klávesnicu.](#page-46-0)
- 11. Demontujte dosku čítač[ky kariet](#page-50-0).
- 12. Demontujte [gombíkovú batériu.](#page-16-0)
- 13. Demontujte [systémovú dosku](#page-34-0).
- 14. Odstráňte skrutku, ktorá pripevňuje tepelný ventilátor k počítaču.

![](_page_32_Picture_16.jpeg)

15. Nadvihnite ventilátor a vyberte ho z počítača.

![](_page_32_Picture_18.jpeg)

![](_page_32_Picture_19.jpeg)

POZNÁMKA: Postup montáže tepelného ventilátora nájdete v časti [Montáž tepelného ventilátora](#page-33-0).

### <span id="page-33-0"></span>Inštalácia tepelného ventilátora

POZNÁMKA: Postup demontáže alebo vyhľadania zostavy chladiča a ventilátora nájdete v časti Demontáž [tepelného ventilátora.](#page-32-0)

- 1. Ventilátor zasuňte do príslušného otvoru v počítači.
- 2. Zaskrutkujte a utiahnite skrutku, ktorá pripevňuje ventilátor k počítaču.
- 3. Konektor ventilátora pripojte k systémovej doske.
- 4. Nainštalujte [systémovú dosku](#page-36-0).
- 5. Nainštalujte [gombíkovú batériu.](#page-16-0)
- 6. Nainštalujte dosku čítač[ky kariet](#page-51-0).
- 7. Nainštalujte [klávesnicu.](#page-47-0)
- 8. Nainštalujte [pamä](#page-40-0)ť.
- 9. Nainštalujte [kryt s diódami LED](#page-42-0).
- 10. Nainštalujte kartu rozľ[ahlej bezdrôtovej siete \(WWAN\)](#page-45-0).
- 11. Nainštalujte [kartu miestnej bezdrôtovej siete \(WLAN\)](#page-19-0).
- 12. Nainštalujte [zvukovú kartu a pevný disk](#page-14-0).
- 13. Nainštalujte [batériu.](#page-7-0)
- 14. Nainštalujte [spodný kryt.](#page-10-0)
- 15. Nainštalujte [kartu SD \(Secure Digital\)](#page-9-0).
- 16. Postupujte podľa pokynov uvedených v časti Po dokonč[ení práce v po](#page-3-0)čítači.

Ø

### <span id="page-34-0"></span>Systémová doska

#### Demontáž systémovej dosky

- 1. Riaďte sa postupmi uvedenými v časti [Pred prácou na po](#page-2-0)čítači.
- 2. Demontujte [kartu SD \(Secure Digital\)](#page-8-0).
- 3. Demontujte [spodný kryt.](#page-10-0)
- 4. Demontujte [batériu.](#page-6-0)
- 5. Demontujte [kartu miestnej bezdrôtovej siete \(WLAN\)](#page-18-0).
- 6. Demontujte kartu rozľ[ahlej bezdrôtovej siete \(WWAN\)](#page-44-0).
- 7. Demontujte [kryt s diódami LED](#page-42-0).
- 8. Demontujte [pamä](#page-40-0)ť.
- 9. Demontujte [klávesnicu.](#page-46-0)
- 10. Potiahnutím za modrý výstupok vytiahnite kábel displeja zo systémovej dosky.

![](_page_34_Picture_12.jpeg)

11. Prevráťte počítač, odstráňte textilné pásky a uvoľnite káble antény z počítača.

![](_page_34_Picture_14.jpeg)

12. Jemne vyberte káble antény.

![](_page_35_Picture_0.jpeg)

13. Odpojte pružné káble kamery, tepelného ventilátora, gombíkovej batérie, pevného disku, čítačky kariet SD, čítačky kariet SIM, krytu s diódami LED a dotykového panela od systémovej dosky.

![](_page_35_Picture_2.jpeg)

14. Odskrutkujte skrutky, ktoré pripevňujú systémovú dosku k počítaču.

![](_page_35_Picture_4.jpeg)

15. Systémovú dosku vydvihnite z počítača.

![](_page_35_Picture_6.jpeg)

![](_page_35_Picture_7.jpeg)

POZNÁMKA: Postup výmeny systémovej dosky nájdete v časti [Montáž systémovej dosky](#page-36-0).

### <span id="page-36-0"></span>Inštalácia systémovej dosky

Ø

POZNÁMKA: Postup demontáže alebo vyhľadania systémovej dosky nájdete v časti [Demontáž systémovej dosky.](#page-34-0)

- 1. Systémovú dosku vložte na príslušné miesto v základni počítača.
- 2. Utiahnite skrutky, ktoré pripevňujú systémovú dosku k počítaču.
- 3. Pružné káble kamery, tepelného ventilátora, gombíkovej batérie, pevného disku, čítačiek kariet SD a SIM, dotykového panela a dosky s diódami LED pripojte k systémovej doske.
- 4. Vráť te späť káble antény a prichyť te ich textilnými páskami na pôvodné miesto.
- 5. Prevráťte počítač a kábel displeja pripojte k počítaču.
- 6. Nainštalujte [klávesnicu.](#page-47-0)
- 7. Nainštalujte [pamä](#page-40-0)ť.
- 8. Nainštalujte [kryt s diódami LED](#page-42-0).
- 9. Nainštalujte kartu rozľ[ahlej bezdrôtovej siete \(WWAN\)](#page-45-0).
- 10. Nainštalujte [kartu miestnej bezdrôtovej siete \(WLAN\)](#page-19-0).
- 11. Nainštalujte [batériu.](#page-7-0)
- 12. Nainštalujte [spodný kryt.](#page-10-0)
- 13. Nainštalujte [kartu SD \(Secure Digital\)](#page-9-0).
- 14. Postupujte podľa pokynov uvedených v časti Po dokonč[ení práce v po](#page-3-0)čítači.

### <span id="page-38-0"></span>Karta SIM (Subscriber Identity Module)

### Demontáž karty modulu identity odberate**ľ**a (SIM)

- 1. Riaďte sa postupmi uvedenými v časti [Pred prácou na po](#page-2-0)čítači.
- 2. Demontujte [kartu SD \(Secure Digital\)](#page-8-0).
- 3. Demontujte [spodný kryt.](#page-10-0)
- 4. Demontujte [batériu.](#page-6-0)
- 5. Do malého otvoru na držiaku karty SIM vložte kancelársku sponku a vytiahnite ňou držiak z otvoru.

![](_page_38_Picture_7.jpeg)

6. Držiak kariet SIM vysuňte zo systému.

![](_page_38_Picture_9.jpeg)

7. Vyberte kartu SIM z držiaka karty SIM.

![](_page_38_Picture_11.jpeg)

![](_page_38_Picture_12.jpeg)

POZNÁMKA: Postup výmeny karty SIM nájdete v časti [Montáž karty SIM \(modul identity odberate](#page-39-0)ľa).

### <span id="page-39-0"></span>Vloženie karty SIM (modul identity predplatite**ľ**a)

![](_page_39_Picture_1.jpeg)

POZNÁMKA: Postup demontáže alebo vyhľadania karty SIM nájdete v časti **Demontáž karty SIM (modul identity** [predplatite](#page-38-0)ľa).

- 1. Vložte kartu SIM do držiaka karty SIM.
- 2. Držiak karty SIM zasuňte spolu s kartou SIM do príslušnej priehradky, až kým nezačujete kliknutie.
- 3. Postupujte podľa pokynov uvedených v časti Po dokonč[ení práce v po](#page-3-0)čítači.

### <span id="page-40-0"></span>Pamä**ť**

### Demontáž pamäte

- 1. Riaďte sa postupmi uvedenými v časti [Pred prácou na po](#page-2-0)čítači.
- 2. Demontujte [kryt s diódami LED](#page-42-0).
- 3. Prstami rozšírte bezpečnostné svorky na každej strane konektora modulu pamäte, až kým modul pamäte nevyskočí.

![](_page_40_Picture_5.jpeg)

4. Vyberte pamäťový modul z konektora na systémovej doske vytiahnutím modulu zo systémovej dosky v 45 stupňovom uhle.

![](_page_40_Picture_7.jpeg)

![](_page_40_Picture_8.jpeg)

POZNÁMKA: Postup výmeny pamäte nájdete v časti Montáž pamäte.

### Inštalácia pamäte

POZNÁMKA: Postup demontáže alebo vyhľadania pamäte nájdete v časti Demontáž pamäte. Ø

- 1. Pamäťový modul zatlačte do otvoru.
- 2. Zatlačením na svorky prichyť te pamäťový modul k systémovej doske.
- 3. Nainštalujte [kryt s diódami LED](#page-42-0).
- 4. Postupujte podľa pokynov uvedených v časti Po dokonč[ení práce v po](#page-3-0)čítači.

# <span id="page-42-0"></span>Kryt s diódami LED

### Demontáž krytu s diódami LED

- 1. Riaďte sa postupmi uvedenými v časti [Pred prácou na po](#page-2-0)čítači.
- 2. Začínajúc z pravej strany systému pomocou plastového páčidla vypáčte kryt s diódami LED z počítača.

![](_page_42_Picture_4.jpeg)

3. Kryt s diódami LED zatlačte smerom ku klávesnici a vyberte ho z počítača.

![](_page_42_Picture_6.jpeg)

![](_page_42_Picture_7.jpeg)

POZNÁMKA: Postup výmeny krytu s diódami LED nájdete v časti Montáž krytu s diódami LED.

### Montáž krytu s diódami LED

Postup odstránenia alebo vyhľadania krytu s diódami LED nájdete v časti Odstránenie krytu s diódami LED.

- 1. Kryt s diódami LED zasuňte pod zostavu displeja a zatlačte ju, kým nezacvakne na svoje miesto.
- 2. Postupujte podľa pokynov uvedených v časti Po dokonč[ení práce v po](#page-3-0)čítači.

### <span id="page-44-0"></span>Karta siete WWAN

### Demontáž karty roz**ľ**ahlej bezdrôtovej siete (WWAN)

- 1. Riaďte sa postupmi uvedenými v časti [Pred prácou na po](#page-2-0)čítači.
- 2. Demontujte [kartu SD \(Secure Digital\)](#page-8-0).
- 3. Demontujte [spodný kryt.](#page-10-0)
- 4. Demontujte [batériu.](#page-6-0)
- 5. Odpojte anténne káble od karty WWAN.

![](_page_44_Picture_7.jpeg)

6. Odskrutkujte skrutku, ktorá pripevňuje kartu WWAN k počítaču.

![](_page_44_Picture_9.jpeg)

7. Vysuňte kartu WWAN z konektora a vyberte ju z počítača.

![](_page_44_Picture_11.jpeg)

![](_page_44_Picture_12.jpeg)

POZNÁMKA: Postup výmeny karty WWAN nájdete v časti Montáž karty rozľ[ahlej bezdrôtovej siete \(WWAN\)](#page-45-0).

### <span id="page-45-0"></span>Montáž karty WWAN (Wireless Wide Area Network)

U POZNÁMKA: Postup demontáže alebo vyhľadania karty WWAN nájdete v časti Demontáž karty WWAN (Wireless [Wide Area Network\)](#page-44-0).

- 1. Vložte kartu WWAN do jej konektora v 45–stupňovom uhle.
- 2. Vyberte a dotiahnite skrutku, ktorá zabezpečuje kartu WWAN k počítaču.
- 3. Pripojte káble antény ku karte WWAN.
- 4. Nainštalujte [batériu.](#page-7-0)
- 5. Nainštalujte [spodný kryt.](#page-10-0)
- 6. Nainštalujte [kartu SD \(Secure Digital\)](#page-9-0).
- 7. Postupujte podľa pokynov uvedených v časti Po dokonč[ení práce v po](#page-3-0)čítači.

### <span id="page-46-0"></span>Klávesnica

### Demontáž klávesnice

- 1. Riaďte sa postupmi uvedenými v časti [Pred prácou na po](#page-2-0)čítači.
- 2. Demontujte [kartu SD \(Secure Digital\)](#page-8-0).
- 3. Demontujte [spodný kryt.](#page-10-0)
- 4. Demontujte [batériu.](#page-6-0)
- 5. Demontujte [kryt s diódami LED](#page-42-0).
- 6. Odskrutkujte skrutky, ktoré upevňujú klávesnicu k počítaču.

![](_page_46_Picture_8.jpeg)

7. Klávesnicu prevráť te a položte ju na opierku dlaní.

![](_page_46_Picture_10.jpeg)

8. Otvorením svorky uvoľnite kábel klávesnice a odpojte ho od počítača.

![](_page_46_Picture_12.jpeg)

9. Nadvihnite klávesnicu a vyberte ju z počítača.

<span id="page-47-0"></span>![](_page_47_Figure_0.jpeg)

**20 POZNÁMKA:** Postup montáže klávesnice nájdete v časti **Montáž klávesnice**.

### Inštalácia klávesnice

POZNÁMKA: Postup demontáže alebo vyhľadania klávesnice nájdete v časti [Demontáž klávesnice](#page-46-0). U

- 1. Klávesnicu umiestnite na opierku dlaní dolnou stranou nahor.
- 2. Kábel klávesnice pripojte k príslušnému konektoru na systémovej doske.
- 3. Prevráťte klávesnicu a položte ju na opierku dlaní.
- 4. Vráť te na miesto a dotiahnite skrutky, ktoré zaisťujú klávesnicu k opierke dlaní.
- 5. Nainštalujte [kryt s diódami LED](#page-42-0).
- 6. Nainštalujte **batériu**.
- 7. Nainštalujte **spodný kryt**.
- 8. Nainštalujte Kartu Secure Digital (SD).
- 9. Postupujte podľa pokynov uvedených v časti Po dokonč[ení práce v po](#page-3-0)čítači.

### <span id="page-50-0"></span>Doska **č**íta**č**ky kariet

### Demontáž dosky **č**íta**č**ky kariet.

- 1. Riaďte sa postupmi uvedenými v časti [Pred prácou na po](#page-2-0)čítači.
- 2. Demontujte [kartu SD \(Secure Digital\)](#page-8-0).
- 3. Demontujte [spodný kryt.](#page-10-0)
- 4. Demontujte [batériu.](#page-6-0)
- 5. Demontujte [zostavu zvukovej karty a pevného disku](#page-12-0).
- 6. Odpojte kábel čítačky kariet od systémovej dosky.

![](_page_50_Picture_8.jpeg)

7. Odstráňte skrutky, ktoré zaisťujú dosku čítačky kariet k počítaču.

![](_page_50_Picture_10.jpeg)

8. Nadvihnite dosku čítačky kariet a vyberte ju z počítača.

![](_page_50_Picture_12.jpeg)

![](_page_50_Picture_13.jpeg)

POZNÁMKA: Postup výmeny dosky čítačky kariet nájdete v časti [Montáž dosky](#page-51-0) čítačky kariet.

### <span id="page-51-0"></span>Montáž dosky **č**íta**č**ky kariet

U POZNÁMKA: Postup demontáže alebo vyhľadania dosky čítačky kariet nájdete v časti [Demontáž dosky](#page-50-0) čítačky [kariet..](#page-50-0)

- 1. Dosku čítačky kariet vložte do priestoru na dosku čítačky kariet.
- 2. Pripojte kábel čítačky kariet k systémovej doske.
- 3. Zaskrutkujte späť skrutky, ktoré upevňujú dosku čítačky kariet k počítaču.
- 4. Nainštalujte [zostavu zvukovej karty a pevného disku](#page-14-0).
- 5. Nainštalujte [batériu.](#page-7-0)
- 6. Nainštalujte [spodný kryt.](#page-10-0)
- 7. Nainštalujte [kartu SD \(Secure Digital\)](#page-9-0).
- 8. Postupujte podľa pokynov uvedených v časti Po dokonč[ení práce v po](#page-3-0)čítači.

# <span id="page-52-0"></span>Sníma**č** zatvorenia displeja

### Demontáž sníma**č**a zatvorenia displeja

- 1. Riaďte sa postupmi uvedenými v časti [Pred prácou na po](#page-2-0)čítači.
- 2. Demontujte [kartu SD \(Secure Digital\)](#page-8-0).
- 3. Demontujte [spodný kryt.](#page-10-0)
- 4. Demontujte [batériu.](#page-6-0)
- 5. Odpojte a vytiahnite pružný kábel, ktorým je doska snímača zatvorenia displeja pripojená k systémovej doske.

![](_page_52_Picture_7.jpeg)

6. Vyberte skrutky, ktoré pripevňujú snímač zatvorenia displeja k počítaču.

![](_page_52_Picture_9.jpeg)

7. Nadvihnite snímač zatvorenia displeja a vyberte ho z počítača spolu s pružným káblom.

![](_page_52_Picture_11.jpeg)

![](_page_52_Picture_12.jpeg)

POZNÁMKA: Postup montáže snímač[a zatvorenia displeja](#page-53-0) nájdete v časti Montáž snímača zatvorenia displeja.

### <span id="page-53-0"></span>Montáž sníma**č**a zatvorenia displeja

![](_page_53_Picture_1.jpeg)

POZNÁMKA: Postup demontáže alebo vyhľadania snímača zatvorenia displeja nájdete v časti [Demontáž sníma](#page-52-0)ča [zatvorenia displeja.](#page-52-0)

- 1. Pružný kábel dosky snímača zatvorenia displeja pripojte k systémovej doske.
- 2. Namontujte a utiahnite skrutky, ktoré pripevňujú snímač zatvorenia displeja k počítaču.
- 3. Nainštalujte [batériu.](#page-7-0)
- 4. Nainštalujte [spodný kryt.](#page-10-0)
- 5. Nainštalujte [kartu SD \(Secure Digital\)](#page-9-0).
- 6. Postupujte podľa pokynov uvedených v časti Po dokonč[ení práce v po](#page-3-0)čítači.

### <span id="page-54-0"></span>Panel displeja

#### Demontáž panela displeja

- 1. Riaďte sa postupmi uvedenými v časti [Pred prácou na po](#page-2-0)čítači.
- 2. Demontujte [kartu SD \(Secure Digital\)](#page-8-0).
- 3. Demontujte [spodný kryt.](#page-10-0)
- 4. Demontujte [batériu.](#page-6-0)
- 5. Demontujte kartu rozľ[ahlej bezdrôtovej siete \(WWAN\)](#page-44-0).
- 6. Demontujte [kartu miestnej bezdrôtovej siete \(WLAN\)](#page-18-0).
- 7. Demontujte [kryt s diódami LED](#page-42-0).
- 8. Demontujte [pamä](#page-40-0)ť.
- 9. Demontujte [klávesnicu.](#page-46-0)
- 10. Demontujte [tepelný ventilátor.](#page-32-0)
- 11. Demontujte [systémovú dosku](#page-34-0).
- 12. Demontujte [zostavu opierky dlaní a displeja](#page-20-0).
- 13. Demontujte [rám displeja](#page-26-0).
- 14. Demontujte [závesy displeja.](#page-56-0)
- 15. Odskrutkujte skrutky, ktorými je panel displeja pripevnený k zadnému krytu displeja.

![](_page_54_Picture_17.jpeg)

16. Nadvihnite panel displeja spolu s jeho káblom vedúcim zo zadného krytu displeja.

![](_page_54_Picture_19.jpeg)

17. Odstráňte lepiacu pásku zaisťujúcu kábel displeja k panelu displeja a vytiahnite kábel z konektora.

![](_page_55_Picture_0.jpeg)

![](_page_55_Picture_1.jpeg)

POZNÁMKA: Postup montáže panela displeja nájdete v časti Montáž panela displeja.

### Inštalácia panela displeja

POZNÁMKA: Postup demontáže alebo vyhľadania panela displeja nájdete v časti [Demontáž panela displeja](#page-54-0). Ø

- 1. Kábel displeja pripojte k jeho krytu a pomocou lepiacej pásky zaistite kábel displeja k panelu displeja.
- 2. Panel displeja umiestnite na zadný kryt displeja.
- 3. Zaskrutkujte a utiahnite skrutky, ktorými je panel displeja pripevnený k zadnému krytu displeja.
- 4. Nainštalujte [závesy displeja.](#page-57-0)
- 5. Demontujte [rám displeja](#page-28-0).
- 6. Nainštalujte [zostavu opierky dlaní a displeja](#page-21-0).
- 7. Nainštalujte [systémovú dosku](#page-36-0).
- 8. Namontujte [tepelný ventilátor](#page-33-0).
- 9. Nainštalujte [klávesnicu.](#page-47-0)
- 10. Nainštalujte [pamä](#page-40-0)ť.
- 11. Nainštalujte [kryt s diódami LED](#page-42-0).
- 12. Nainštalujte [kartu miestnej bezdrôtovej siete \(WLAN\)](#page-19-0).
- 13. Nainštalujte kartu rozľ[ahlej bezdrôtovej siete \(WWAN\)](#page-45-0).
- 14. Nainštalujte [batériu.](#page-7-0)
- 15. Nainštalujte [spodný kryt.](#page-10-0)
- 16. Nainštalujte [kartu SD \(Secure Digital\)](#page-9-0).
- 17. Postupujte podľa pokynov uvedených v časti Po dokonč[ení práce v po](#page-3-0)čítači.

### <span id="page-56-0"></span>Závesy displeja

#### Demontáž závesov displeja

- 1. Riaďte sa postupmi uvedenými v časti [Pred prácou na po](#page-2-0)čítači.
- 2. Demontujte [kartu SD \(Secure Digital\)](#page-8-0).
- 3. Demontujte [spodný kryt.](#page-10-0)
- 4. Demontujte [batériu.](#page-6-0)
- 5. Demontujte [kartu miestnej bezdrôtovej siete \(WLAN\)](#page-18-0).
- 6. Demontujte kartu rozľ[ahlej bezdrôtovej siete \(WWAN\)](#page-44-0).
- 7. Demontujte [kryt s diódami LED](#page-42-0).
- 8. Demontujte [pamä](#page-40-0)ť.
- 9. Demontujte [klávesnicu.](#page-46-0)
- 10. Demontujte [systémovú dosku](#page-34-0).
- 11. Demontujte [zostavu opierky dlaní a displeja](#page-20-0).
- 12. Demontujte [rám displeja](#page-26-0).
- 13. Demontujte skrutky zaisťujúce držiaky káblov.

![](_page_56_Picture_15.jpeg)

14. Demontujte držiaky káblov.

![](_page_56_Picture_17.jpeg)

15. Odskrutkujte zaisťujúce skrutky závesov displeja.

<span id="page-57-0"></span>![](_page_57_Picture_0.jpeg)

16. Demontujte závesy displeja.

![](_page_57_Picture_2.jpeg)

POZNÁMKA: Postup montáže závesov displeja nájdete v časti Montáž závesov displeja. Ø

#### Montáž závesov displeja

POZNÁMKA: Postup demontáže alebo vyhľadania závesov displeja nájdete v časti [Demontáž závesov displeja](#page-56-0). Ű

- 1. Závesy displeja umiestnite do správnych polôh.
- 2. Utiahnutím skrutiek zaistite ľavý a pravý záves displeja.
- 3. Do oboch závesov displeja vložte držiaky káblov.
- 4. Zaskrutkujte a utiahnite zaisťujúce skrutky držiakov káblov.
- 5. Nainštalujte [rám displeja](#page-28-0).
- 6. Nainštalujte [zostavu opierky ruky a displeja](#page-21-0).
- 7. Nainštalujte [systémovú dosku](#page-36-0).
- 8. Nainštalujte [klávesnicu.](#page-47-0)
- 9. Nainštalujte [pamä](#page-40-0)ť.
- 10. Nainštalujte [kryt s diódami LED](#page-42-0).
- 11. Nainštalujte kartu rozľ[ahlej bezdrôtovej siete \(WWAN\)](#page-45-0).
- 12. Nainštalujte [kartu miestnej bezdrôtovej siete \(WLAN\)](#page-19-0).
- 13. Nainštalujte [batériu.](#page-7-0)
- 14. Nainštalujte [spodný kryt.](#page-10-0)
- 15. Nainštalujte [kartu SD \(Secure Digital\)](#page-9-0).
- 16. Postupujte podľa pokynov uvedených v časti Po dokonč[ení práce v po](#page-3-0)čítači.

# <span id="page-58-0"></span>Doska karty SIM (modul identity predplatite**ľ**a)

### Demontáž dosky karty SIM (modul identity odberate**ľ**a)

- 1. Riaďte sa postupmi uvedenými v časti [Pred prácou na po](#page-2-0)čítači.
- 2. Demontujte [kartu SD \(Secure Digital\)](#page-8-0).
- 3. Demontujte [spodný kryt.](#page-10-0)
- 4. Demontujte **batériu**.
- 5. Vyberte [kartu SIM](#page-38-0).
- 6. Odpojte kábel dosky karty SIM od systémovej dosky.

![](_page_58_Picture_8.jpeg)

7. Odstráňte skrutky, ktoré pripevňujú dosku karty SIM k počítaču.

![](_page_58_Picture_10.jpeg)

8. Jemne oddeľte dátový kábel dosky karty SIM od kovovej konzoly počítača.

![](_page_58_Picture_12.jpeg)

9. Nadvihnite dosku karty SIM a jej dátový kábel smerom od počítača.

![](_page_59_Picture_0.jpeg)

POZNÁMKA: Postup montáže dosky karty SIM nájdete v časti Montáž dosky karty SIM (modul identity odberateľa).

### Montáž dosky modulu identity odberate**ľ**a (SIM)

POZNÁMKA: Postup demontáže alebo vyhľadania dosky SIM nájdete v časti [Demontáž dosky modulu identity](#page-58-0) Ø [odberate](#page-58-0)ľa (SIM).

- 1. Dosku SIM vložte do príslušného otvoru.
- 2. Utiahnutím skrutiek pripevnite dosku SIM k počítaču.
- 3. Pripojte kábel dosky SIM k systémovej doske.
- 4. Ohybný kábel priložte ku kovovej konzole.
- 5. Nainštalujte [batériu.](#page-7-0)
- 6. Nainštalujte [spodný kryt.](#page-10-0)
- 7. Nainštalujte [kartu SD \(Secure Digital\)](#page-9-0).
- 8. Vložte [kartu SIM](#page-39-0).
- 9. Postupujte podľa pokynov uvedených v časti Po dokonč[ení práce v po](#page-3-0)čítači.

### Nastavenie systému

### Preh**ľ**ad

Program System Setup (Nastavenie systému) vám umožňuje:

- zmeniť informácie o konfigurácii systému po pridaní, zmene alebo odstránení hardvéru z počítača.
- nastaviť alebo zmeniť možnosti voliteľné používateľom, napr. heslo používateľa.
- zistiť aktuálne množstvo pamäte alebo nastaviť typ nainštalovaného pevného disku.

Pred použitím programu System Setup (Nastavenie systému) sa odporúča, aby ste si zapísali informácie o nastavení systému na obrazovke pre prípad potreby ich použitia v budúcnosti.

![](_page_60_Picture_7.jpeg)

VAROVANIE: Ak nie ste po**č**íta**č**ový odborník, nastavenia tohto programu neme**ň**te. Niektoré nastavenia môžu naruši**ť** správnu funkciu po**č**íta**č**a.

#### Spustenie programu System Setup (Nastavenie systému)

- 1. Zapnite (alebo reštartujte) počítač.
- 2. Keď sa zobrazí modré logo DELL, počkajte na zobrazenie výzvy na stlačenie klávesu F2.
- 3. Keď sa zobrazí výzva na stlačenie klávesu F2, ihneď stlačte kláves <F2>.
	- POZNÁMKA: Výzva na stlačenie klávesu F2 znamená, že sa klávesnica inicializovala. Táto výzva sa môže zobraziť iba na krátky čas, preto treba pozorne sledovať displej a hneď pri jej zobrazení stlačiť kláves <F2>. Ak stlačíte kláves <F2> pred zobrazením výzvy, stlačenie klávesu nebude zaznamenané.
- 4. Ak budete čakať pridlho a zobrazí sa logo operačného systému, vyčkajte, kým neuvidíte pracovnú plochu systému Microsoft Windows. Potom vypnite počítač a skúste znova.

#### Obrazovky programu System Setup (Nastavenie systému)

Ponuka – zobrazuje sa v hornej časti okna programu System Setup (Nastavenie systému). Toto pole zabezpečuje ponuku pre prístup k možnostiam programu System Setup (Nastavenie systému). Na navigáciu použite klávesy < šípka doľava > a < šípka doprava >. Keď sa zvýrazní možnosť Ponuka, v Zozname možností sa uvedú možnosti, ktoré definujú hardvér nainštalovaný v počítači.

Zoznam možností – zobrazuje sa na ľavej strane okna programu System Setup (Nastavenie systému). V tomto okne sú uvedené funkcie, ktoré definujú konfiguráciu počítača, vrátane nainštalovaného hardvéru, úspory energie a bezpečnostných funkcií. V zozname sa môžete pohybovať pomocou šípok nahor a nadol. Po označení možnosti sa v Oblasti možností zobrazia aktuálne a dostupné nastavenia tejto možnosti.

Oblas**ť** možností – zobrazuje sa na pravej strane Zoznamu možností a obsahuje informácie o jednotlivých možnostiach v Zozname možností. V tomto poli si môžete pozrieť informácie o počítači a zmeniť aktuálne nastavenia. Na vykonanie zmien aktuálnych nastavení stlačte kláves <Enter>. Pre návrat do Zoznamu možností stlačte kláves <Esc>.

Pomoc – zobrazuje sa na pravej strane okna programu System Setup (Nastavenie systému) a obsahuje informácie o možnosti zvolenej v Zozname možností.

![](_page_61_Picture_0.jpeg)

**POZNÁMKA: Nie všetky** nastavenia uvedené v Oblasti možností je možné meniť.

Funkcie klávesov – zobrazuje sa pod Oblas**ť**ou možností a uvádza klávesy a ich funkcie v aktívnom okne programu System Setup (Nastavenie systému).

Na navigáciu obrazovkami programu System Setup (Nastavenie systému) používajte nasledujúce klávesy:

![](_page_61_Picture_228.jpeg)

### System Setup Options (Možnosti nastavenia systému)

#### Main (Hlavné)

![](_page_61_Picture_229.jpeg)

![](_page_62_Picture_315.jpeg)

#### Advanced (Rozšírené)

![](_page_62_Picture_316.jpeg)

#### System Configuration (Konfigurácia systému)

![](_page_63_Picture_264.jpeg)

#### Security (Zabezpe**č**enie)

![](_page_63_Picture_265.jpeg)

HDD Security Configuration **Nation** Umožní nastaviť heslo pre vnútorný pevný disk počítača (HDD). Heslo pevného disku je aktívne aj vtedy, keď je disk vložený do iného počítača.

#### Boot (Zavedenie systému)

Na tejto karte môžete meniť zavádzaciu sekvenciu.

#### Exit (Skon**č**i**ť**)

Táto časť umožňuje uložiť, zrušiť zmeny alebo načítať predvolené nastavenia pred ukončením programu System Setup (Nastavenie systému).

# Diagnostika

### Indikátory stavu zariadenia

![](_page_66_Picture_2.jpeg)

Rozsvieti sa po zapnutí počítača a bliká, keď sa počítač nachádza v režime správy napájania.

![](_page_66_Picture_4.jpeg)

Svieti, keď počítač číta alebo zapisuje údaje.

![](_page_66_Picture_6.jpeg)

Neprerušovaným svetlom alebo blikaním signalizuje stav nabitia batérie.

![](_page_66_Picture_8.jpeg)

Svieti, ak je povolená bezdrôtová sieť.

![](_page_66_Picture_10.jpeg)

Rozsvieti sa, ak je povolená karta s bezdrôtovou technológiou Bluetooth. Ak chcete vypnúť iba funkciu technológie bezdrôtovej komunikácie Bluetooth, pravým tlačidlom kliknite na ikonu na paneli úloh a vyberte položku Vypnúť bezdrôtový prenos Bluetooth.

### Indikátory stavu batérie

Ak je počítač pripojený do elektrickej zásuvky, indikátor batérie funguje takto:

- Striedavé blikania žltej a modrej kontrolky k vášmu laptopu je pripojený neoverený alebo nepodporovaný sieťový adaptér, nie ten od spoločnosti Dell.
- Striedavé blikania žltej a nepretržité svietenie modrej kontrolky dočasné zlyhanie batérie so sieťovým adaptérom.
- Nepretržite blikajúca žltá kontrolka závažné zlyhanie batérie s pripojeným napájacím adaptérom.
- Svetlá vypnuté batéria je v režime úplného nabitia a napájací adaptér je pripojený.
- Svieti modrá kontrolka batéria je v režime nabíjania so sieťovým adaptérom.

#### Stav a nabitie batérie

Ak chcete skontrolovať nabitie batérie, stlačte a uvoľnite tlačidlo na ukazovateli stavu nabitia batérie, čím sa rozsvietia kontrolky úrovne nabitia. Každá z nich predstavuje približne 20 percent celkovej kapacity batérie. Ak sa napríklad rozsvietia štyri kontrolky, znamená to, že batéria má ešte 80 percent svojej kapacity. Ak sa nerozsvieti žiadna kontrolka, batéria je vybitá.

Ak chcete skontrolovať stav batérie pomocou ukazovateľa stavu nabitia, stlačte a podržte tlačidlo na ukazovateli aspoň na tri sekundy. Ak sa nerozsvieti žiadna kontrolka, je batéria v dobrom stave a ostáva jej aspoň 80 percent pôvodnej kapacity. Každá kontrolka predstavuje postupnú degradáciu stavu batérie. Ak sa zobrazí päť kontroliek, ostáva batérii menej než 60 percent kapacity a mali by ste uvažovať o jej výmene.

### Indikátory stavu klávesnice

Zelené indikátory umiestnené nad klávesnicou signalizujú tieto stavy:

![](_page_67_Picture_2.jpeg)

Svieti, keď je povolená numerická klávesnica.

Svieti, keď sa aktivuje funkcia Caps Lock.

![](_page_67_Picture_5.jpeg)

Svieti, keď sa aktivuje funkcia Scroll Lock.

### Chybové kódy diód LED

Nasledovná tabuľka zobrazuje možné kódy diód LED, ktoré sa môžu zobraziť, keď nie je váš počítač schopný dokončiť samotestovanie.

![](_page_67_Picture_211.jpeg)

![](_page_68_Picture_191.jpeg)

ست

<u>essent</u>

### Kontaktovanie spolo**č**nosti Dell

#### Kontaktovanie spolo**č**nosti Dell

Kontaktovanie spoločnosti Dell v súvislosti s predajom, technickou podporou alebo službami zákazníkom:

- 1. Navštívte webovú lokalitu support.dell.com.
- 2. Overte vašu krajinu alebo región v rozbaľovacej ponuke Choose a Country/Region (Vybra**ť** krajinu/región) v spodnej časti stránky.
- 3. Kliknite na položku Kontaktujte nás na ľavej strane stránky.
- 4. Zvoľte odkaz na službu alebo technickú podporu, ktorú potrebujete.
- 5. Vyberte vhodný spôsob kontaktovania spoločnosti Dell.